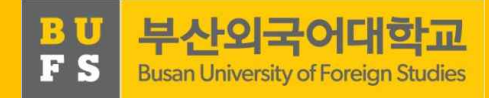

# 2020학년도 2학기 진로설정 교과목 안내

2020.09. 취업지원팀

1

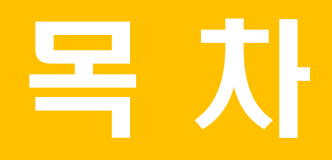

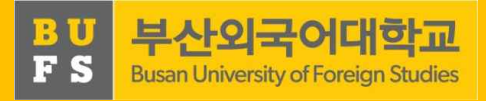

#### 1. 「진로설정」 교과목 개요

- 2. 「진로설정」 주차별 수행 방법(학생용)
- 3. 「진로설정」관련 FAQ

#### 1. 「진로설정」교과목 개요

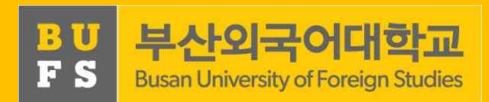

#### [학년별 진로 교과목 현황]

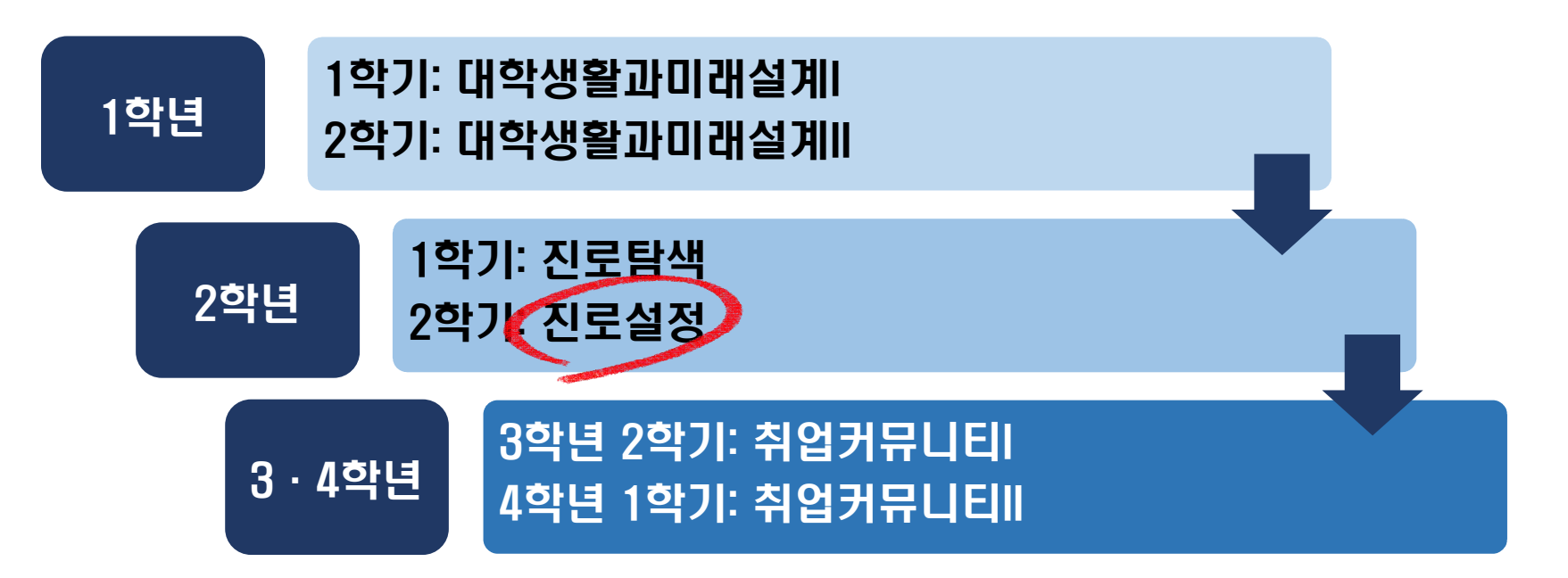

#### 1. 「진로설정」교과목 개요

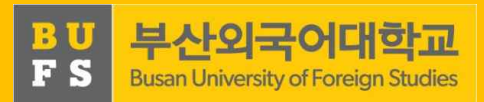

#### 가. 목적

- 직업 가치관 검사를 바탕으로 진로를 설정하고 자신을 성찰하는 기회 제공
- 관심있는 직업 분야의 채용·진학 ·창업정보 등을 구체적으로 탐색
- 진로상담전문가 및 지도교수와의 상담을 통한 깊이 있는 진로 로드맵 설정

#### 나. 교과목 구성

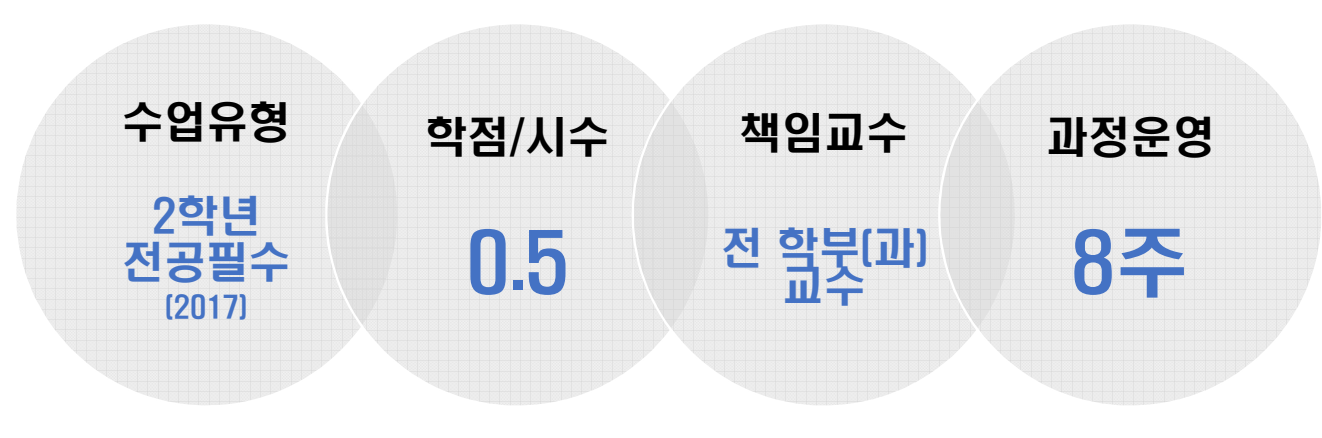

## 2. 「진로설정」주차별 수행 방법 (Part All Part Addressity of Foreign Studies

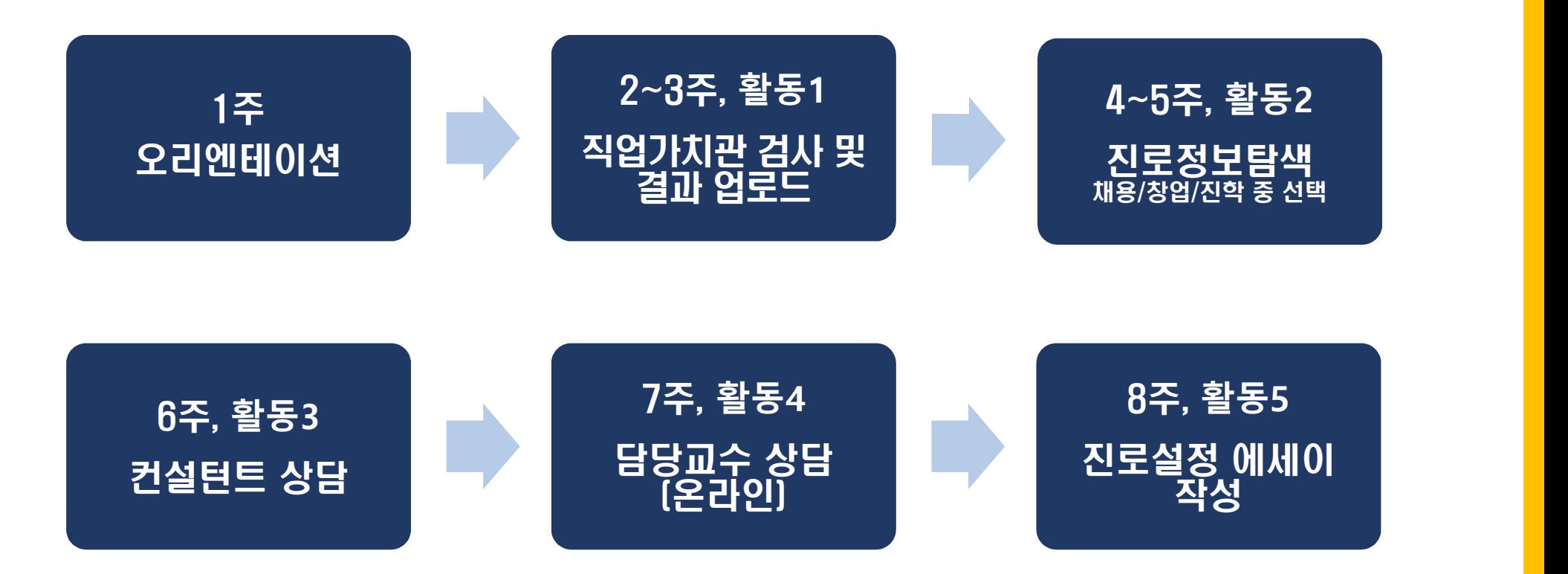

5

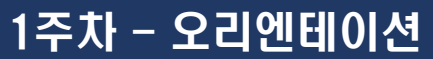

내용 에 대한 PPT 자료를 확인하여 강의 교과목 목표, 운영 및 평가방법 등 개요 이해

2~3주 도 모형 1000 원도설상 교파국 검색<br>- The Contract Service Service Service Service Service Service Service Service Service Service Service Service 방법 ② 게시판-공지사항 ③ '진로설정 교과목' 검색 ④ 자료 확인

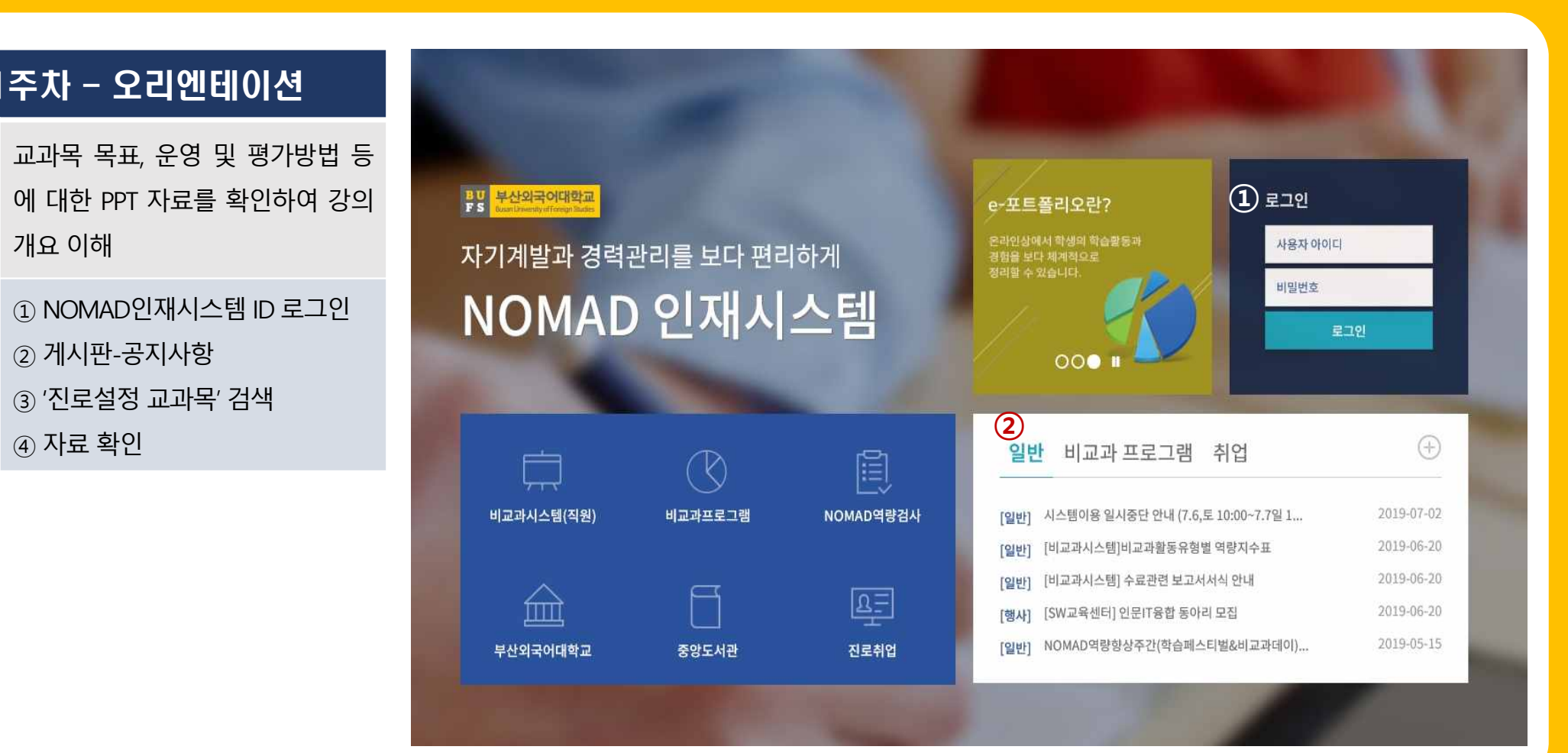

## 2. 「진로설정」주차별 수행 방법 주장 대학교

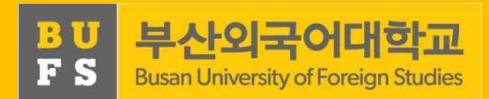

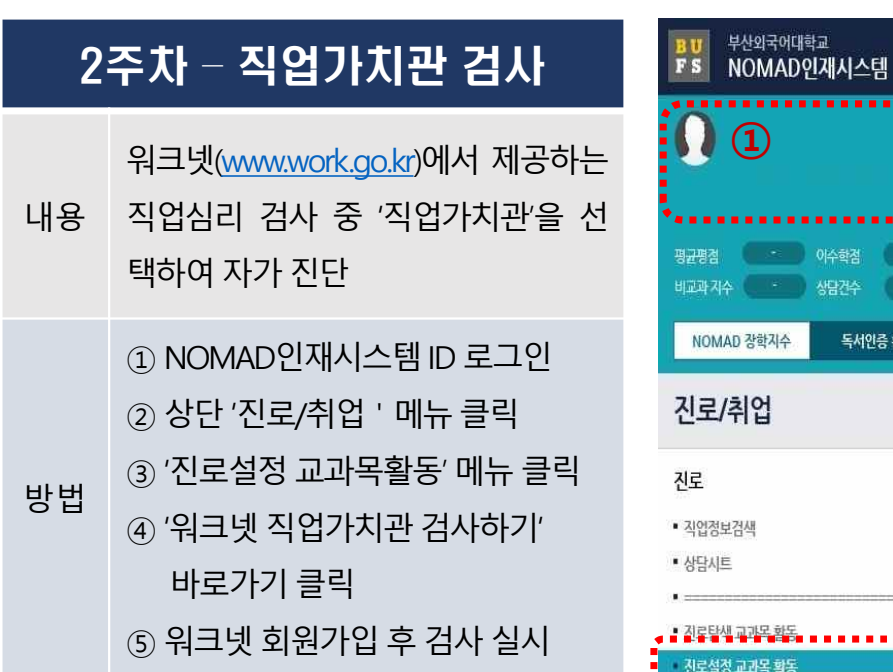

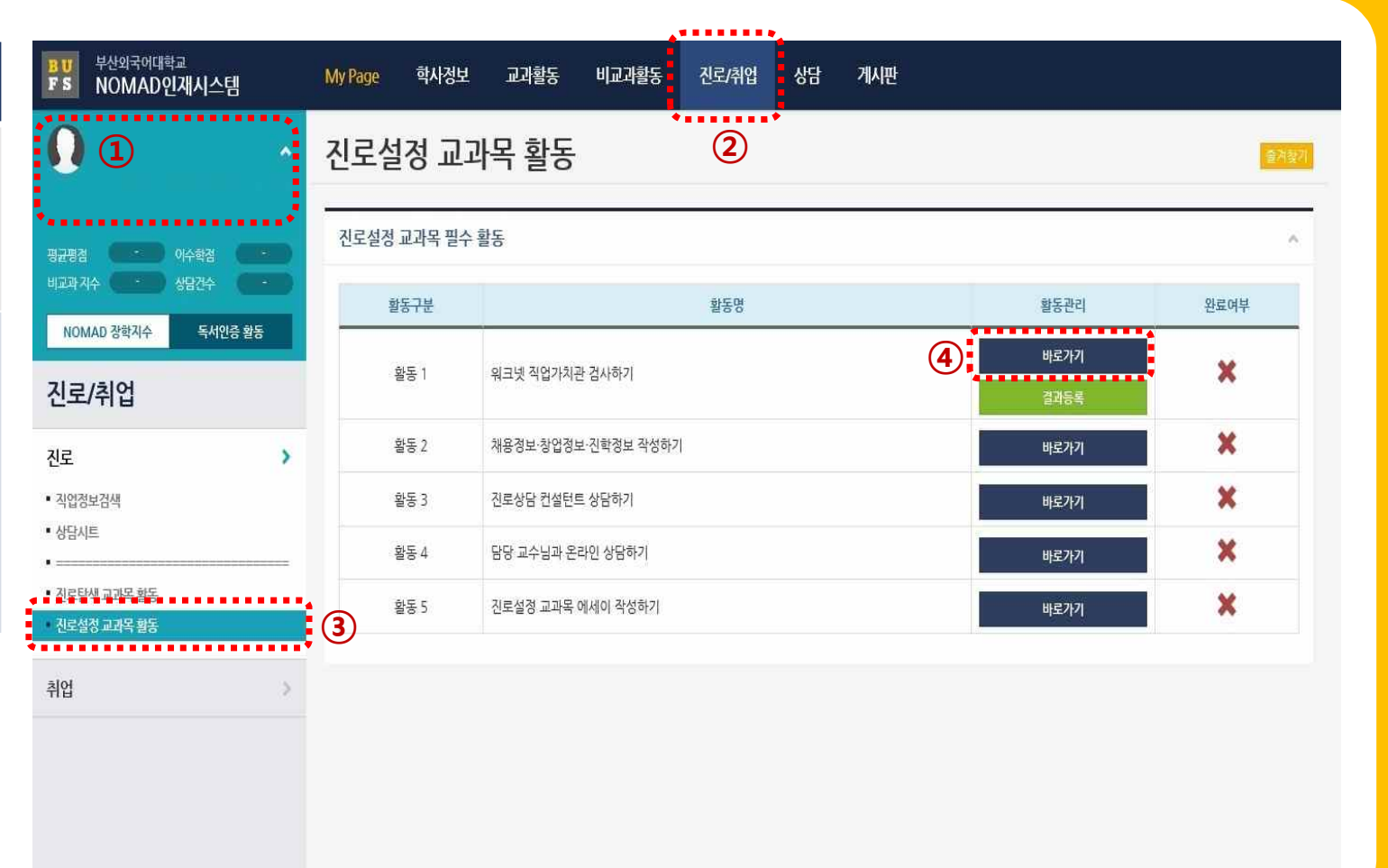

## 2. 「진로설정」주차별 수행 방법 WHOT THE REVIEW PROFESTIVE STAND EXPERIMENT

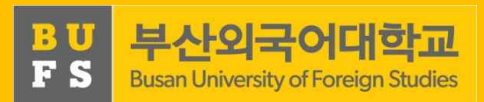

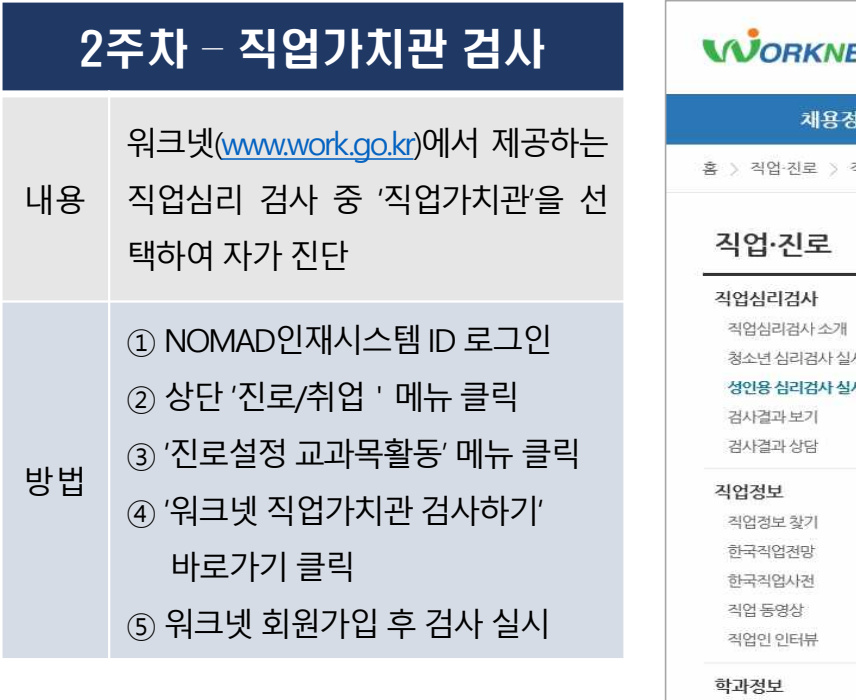

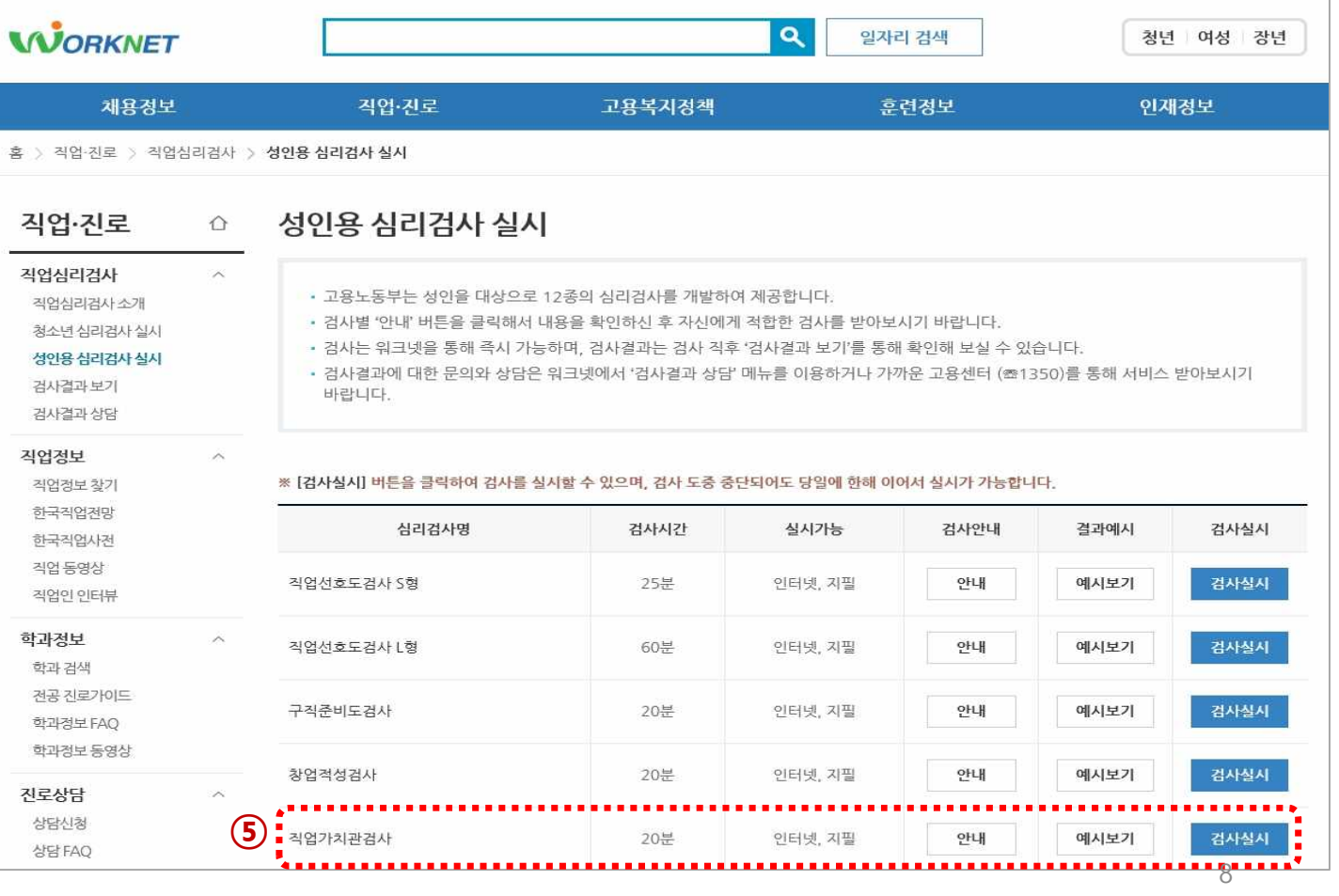

## 2. 「진로설정」주차별 수행 방법 Web The Dave Real Property of Foreign Studies

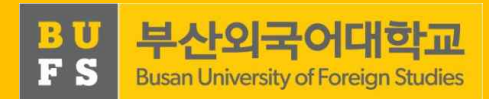

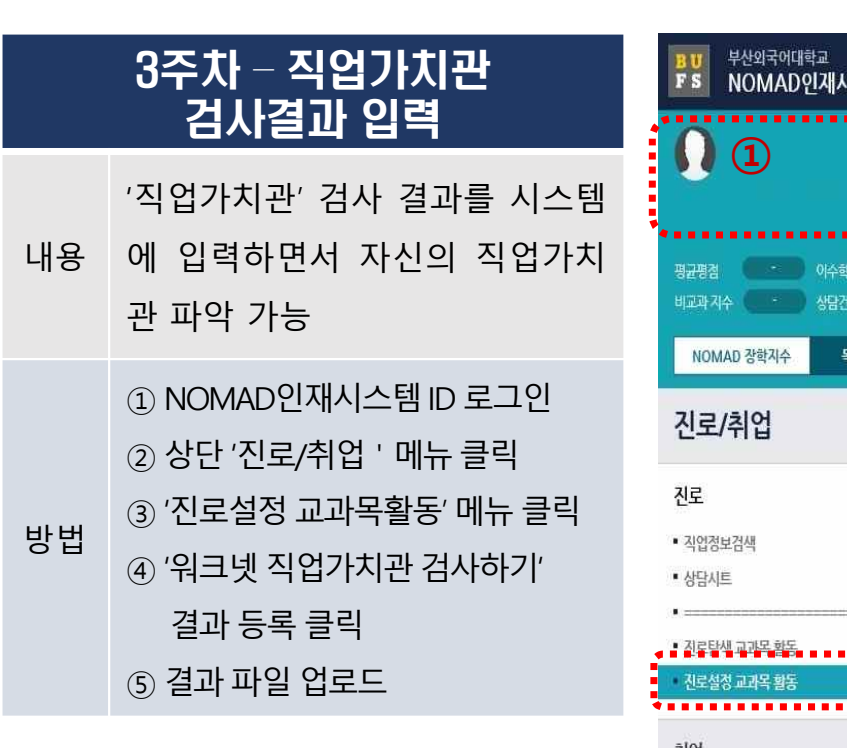

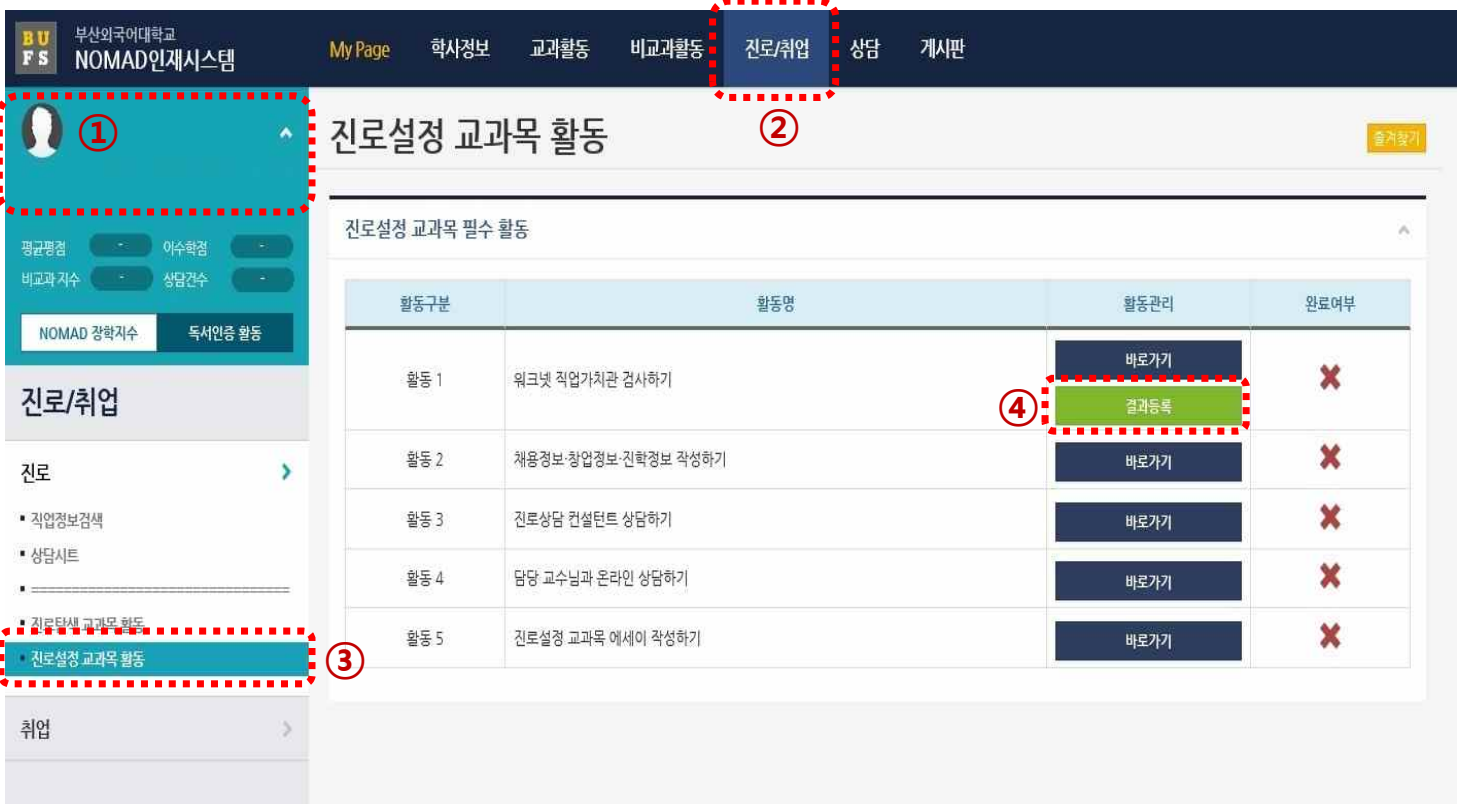

## 2. 「진로설정」주차별 수행 방법 Website Apple Advertising Changin Studies

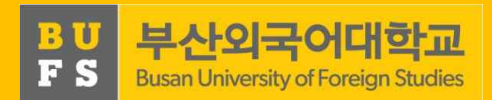

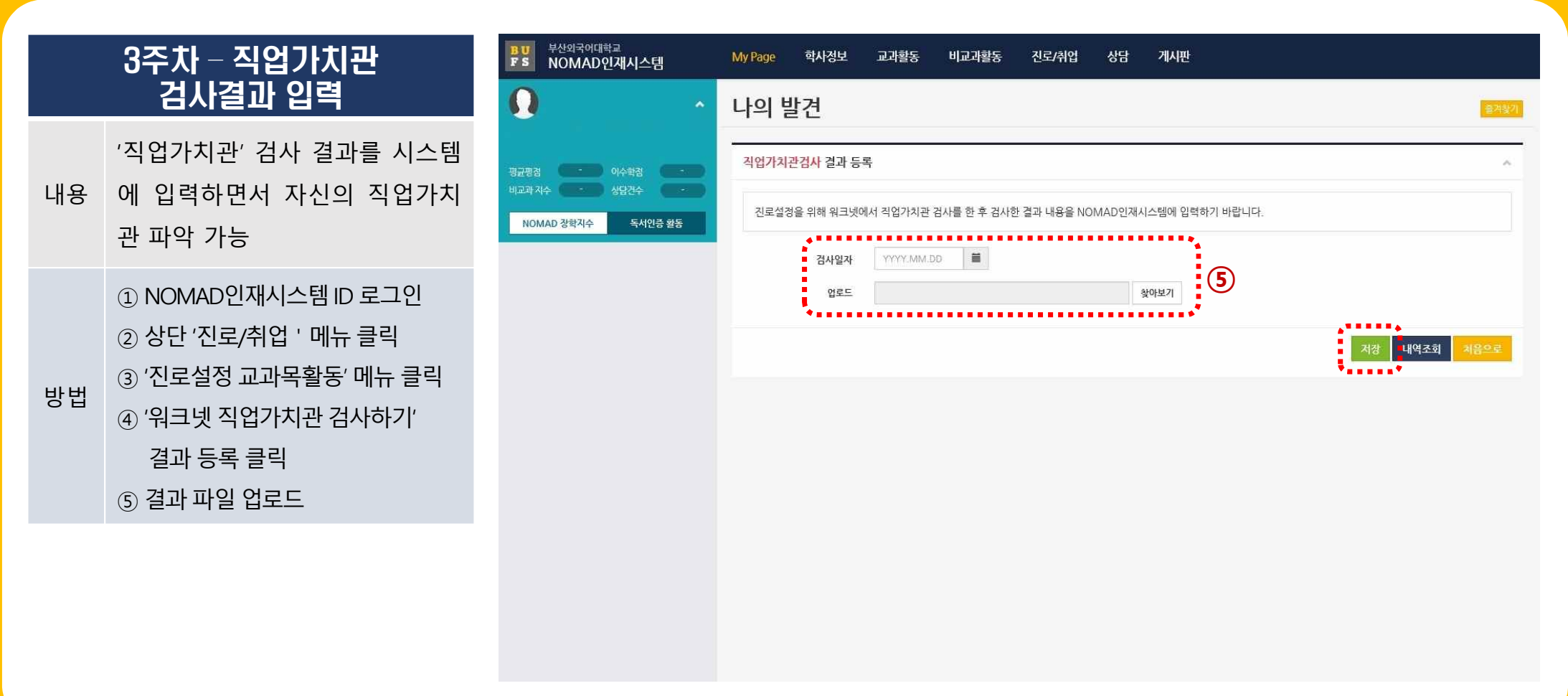

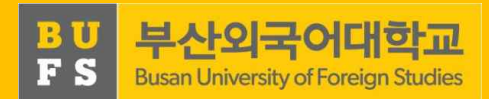

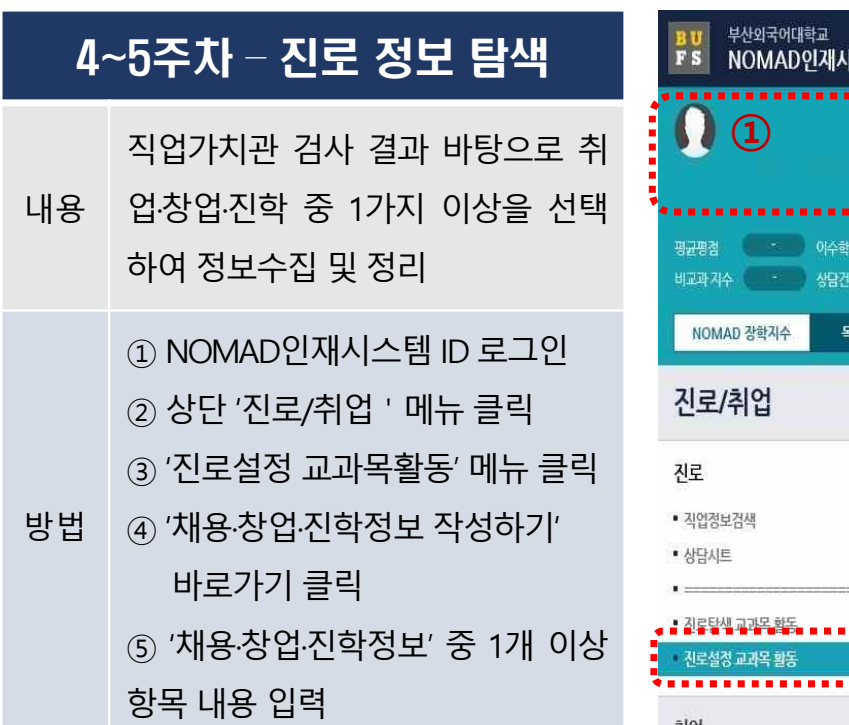

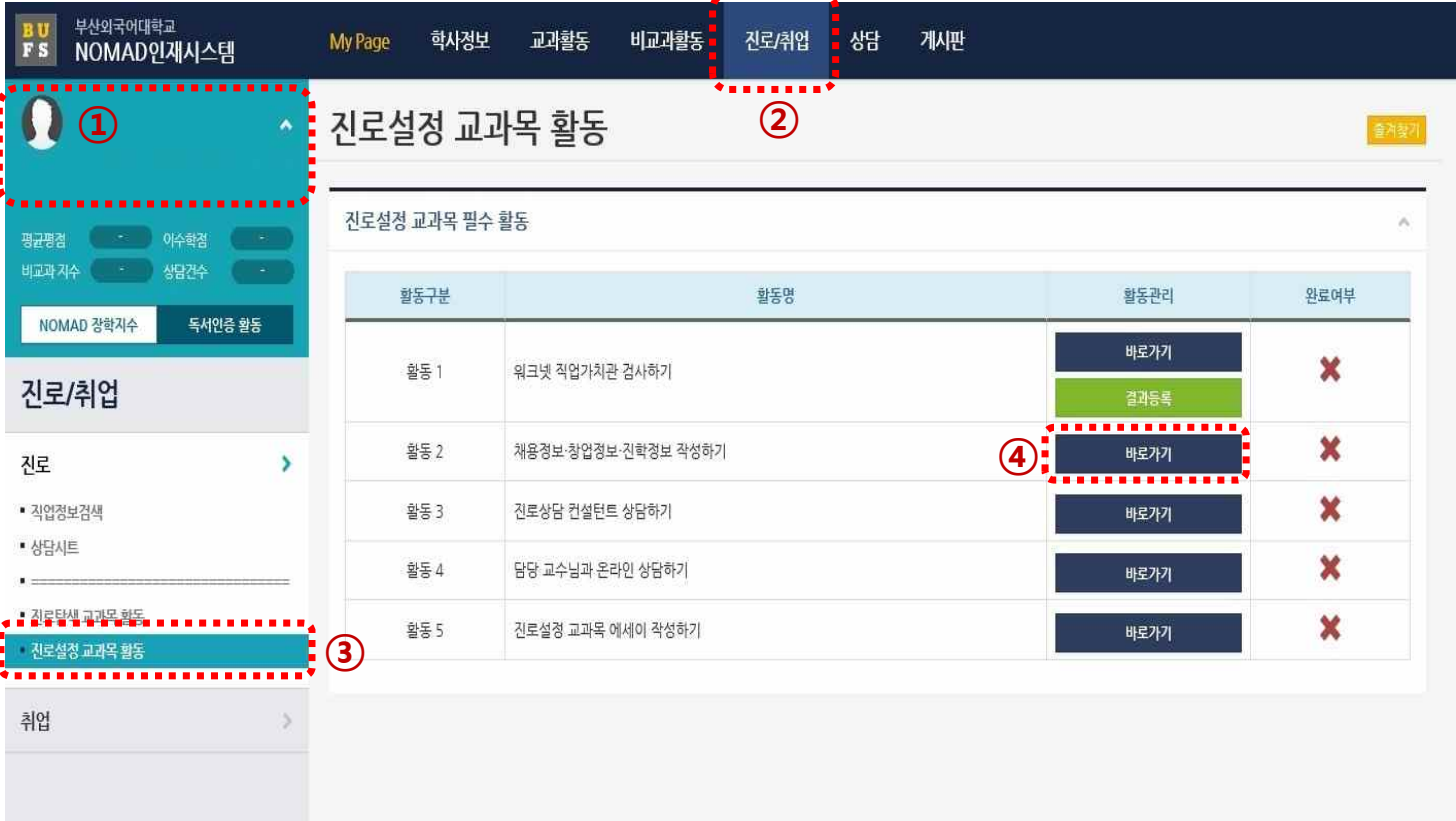

11

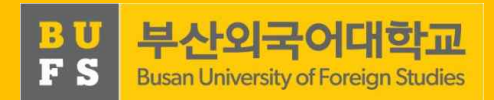

#### 2007년<br>2011년 - 대한민국의 대한민국의 대한민국의 대한민국의 대한민국의 대한민국의 대한민국의 대한민국의 대한민국의 대한민국의 대한민국의 대한민국의 대한민국의 대한민국의 대한민국의 대한민국의 <br>2012년 - 대한민국의 대한민국의 대한민국의 대한민국의 대한민국의 대한민국의 대한민국의 대한민국의 대한민국의 대한민국의 대한민국의 대한민국의 대한민국의 대한민국의 대한민국의 대한민국의 대한민국의 로 Liberal (3) '진로설정 교과목활동' 메뉴 클릭 The Raggeral Assemblance of the State of Assemblance of the State of the State o<br>The State of the State of the State of the State of the State of the State of the State of the State of th 4~5주차 – 진로 정보 탐색 내용 업·창업·진학 중 1가지 이상을 선택 직업가치관 검사 결과 바탕으로 취 하여 정보수집 및 정리 방법 ④ '채용·창업·진학정보 작성하기' ① NOMAD인재시스템 ID 로그인 ② 상단 '진로/취업'메뉴 클릭 바로가기 클릭 ⑤ '채용·창업·진학정보' 중 1개 이상 항목 내용 입력

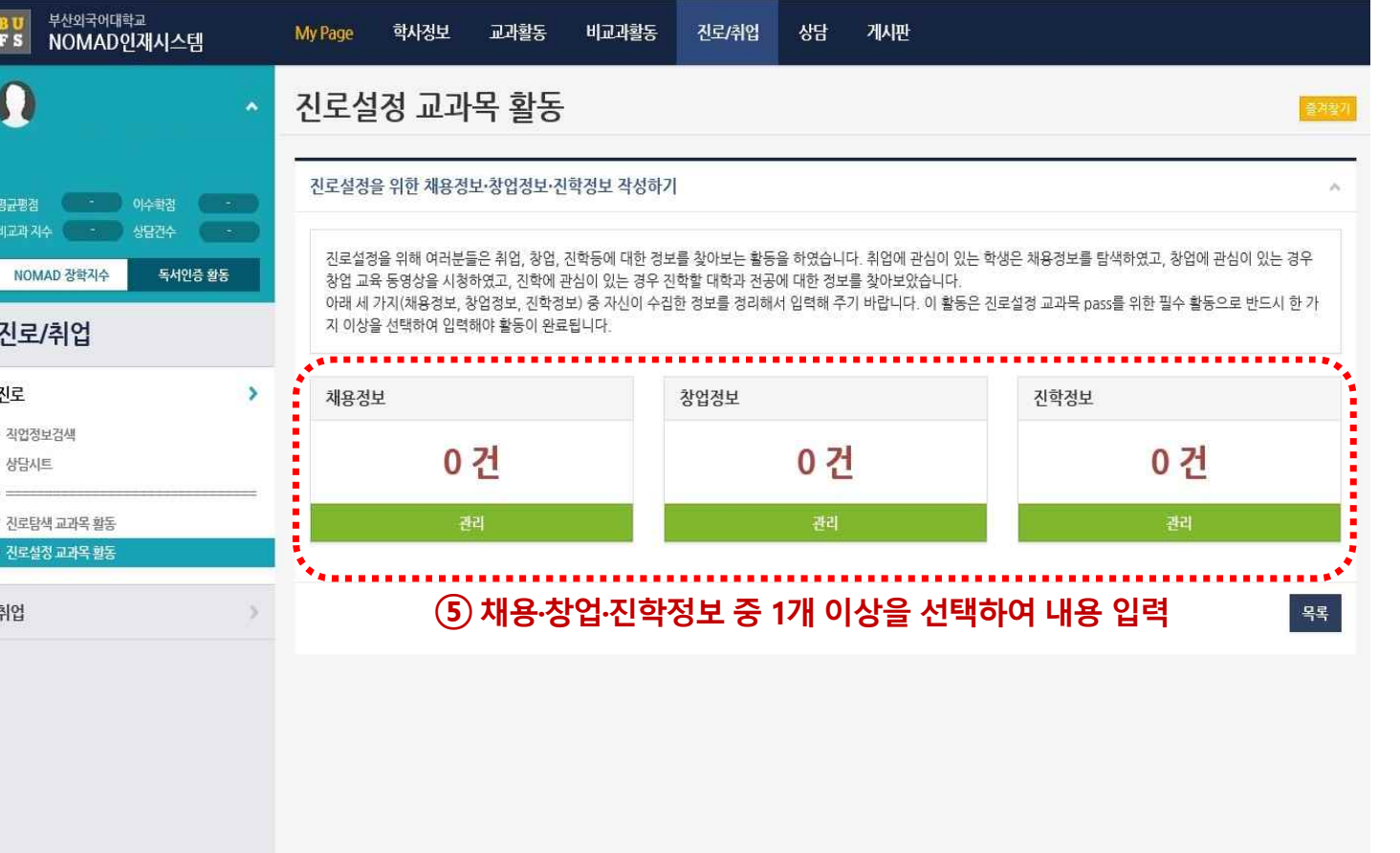

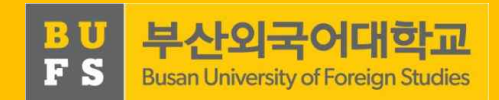

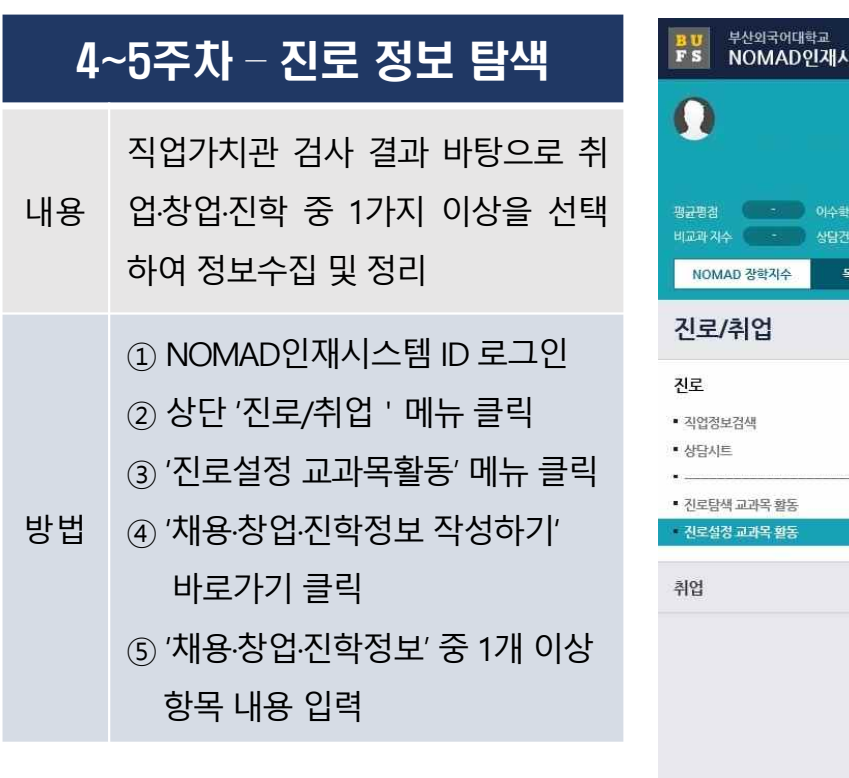

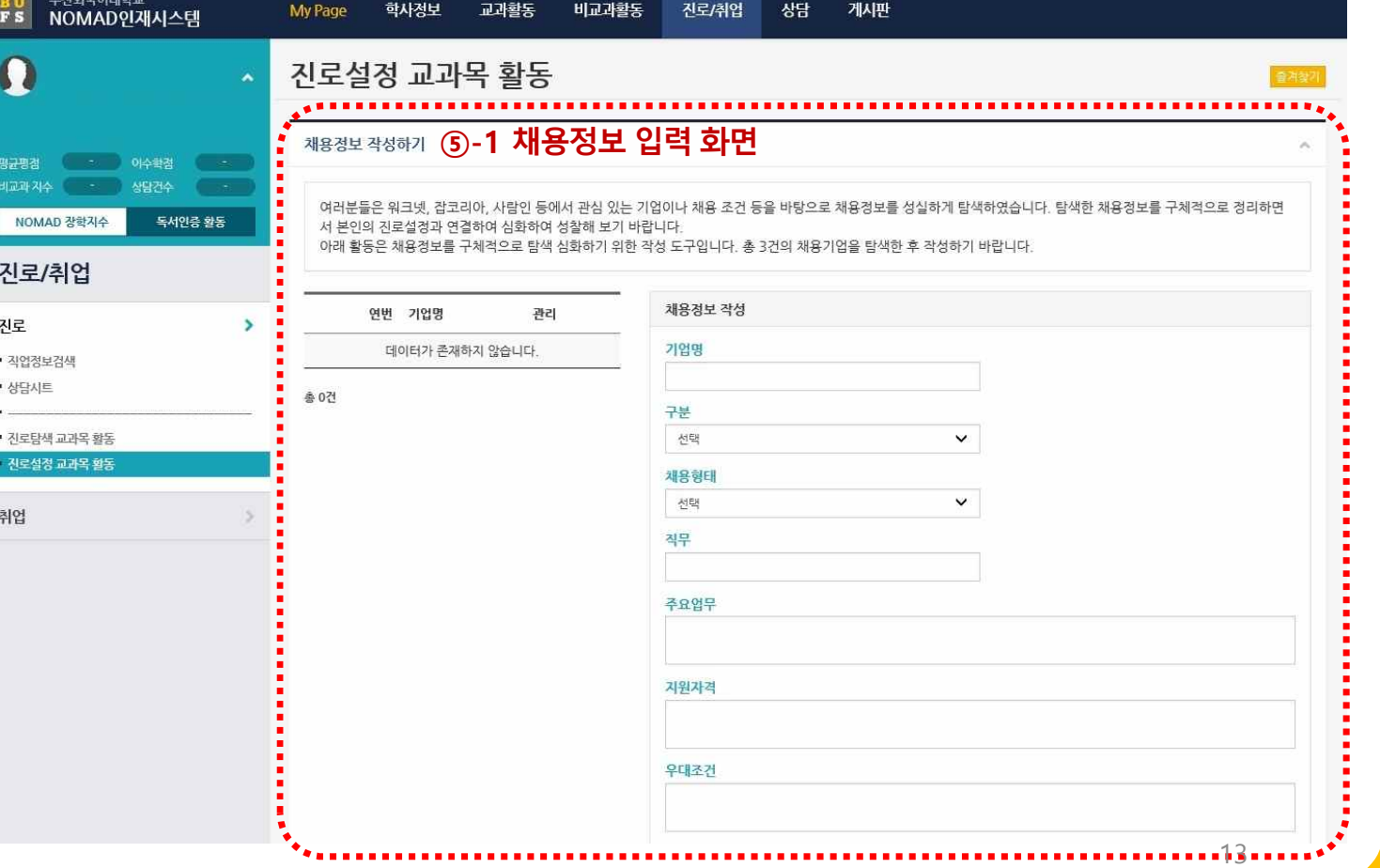

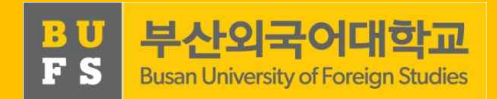

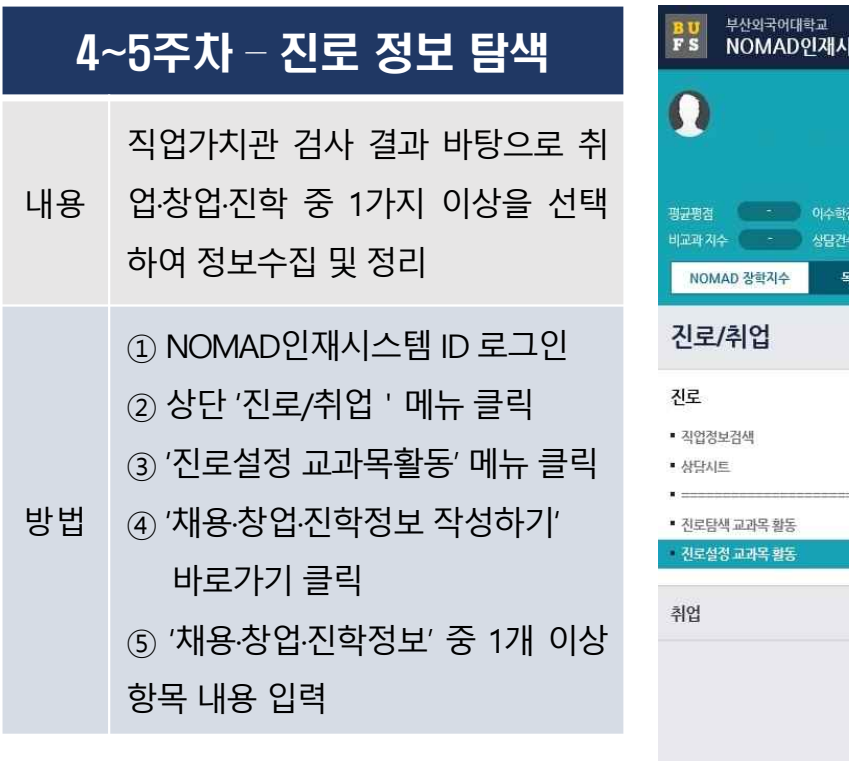

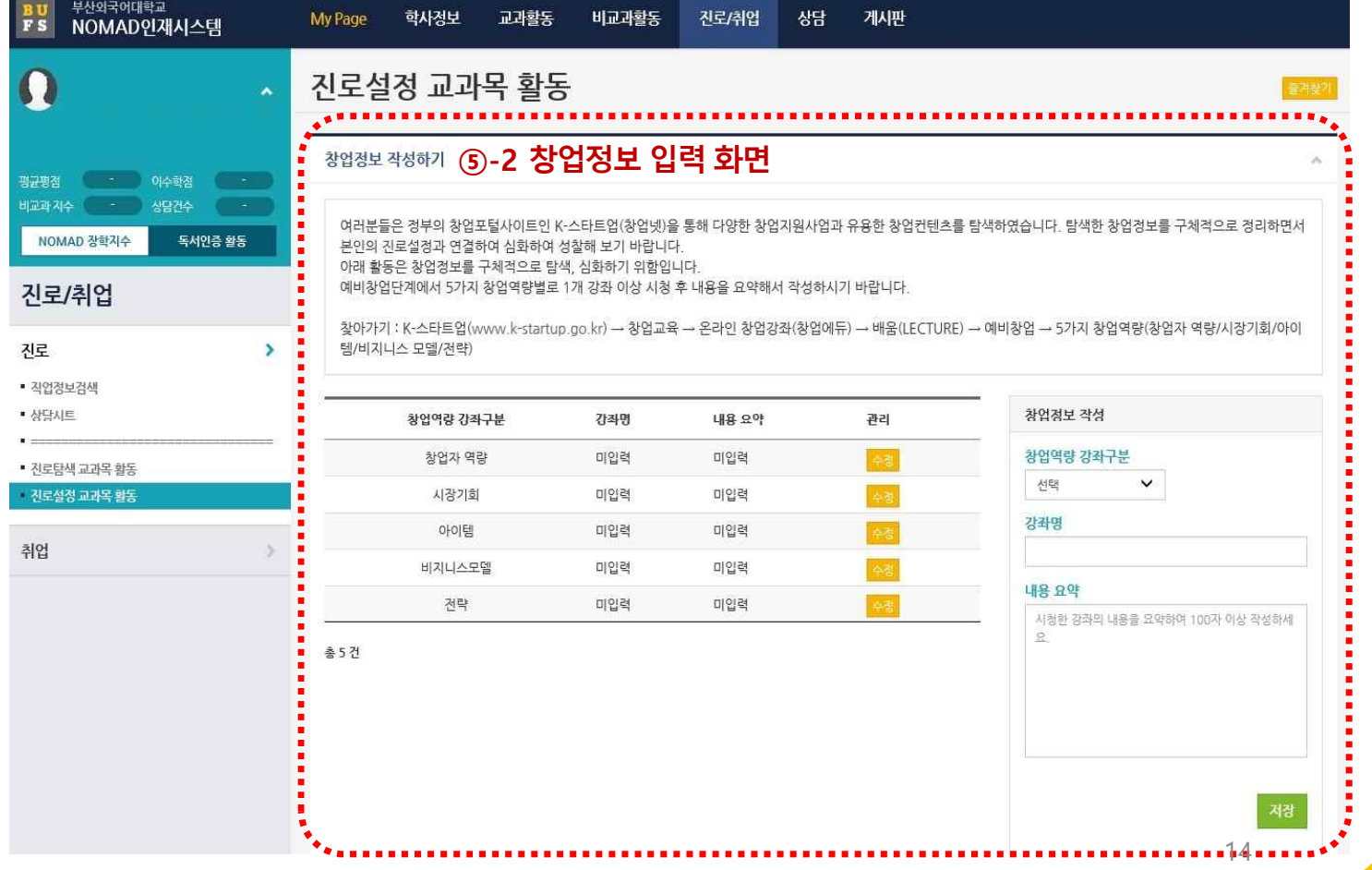

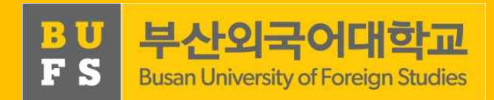

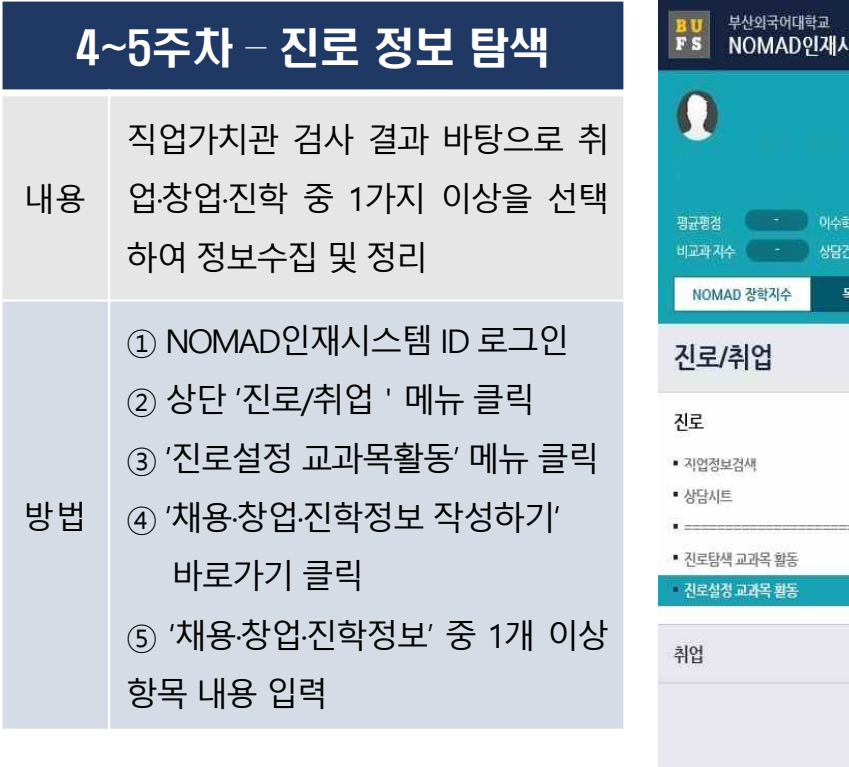

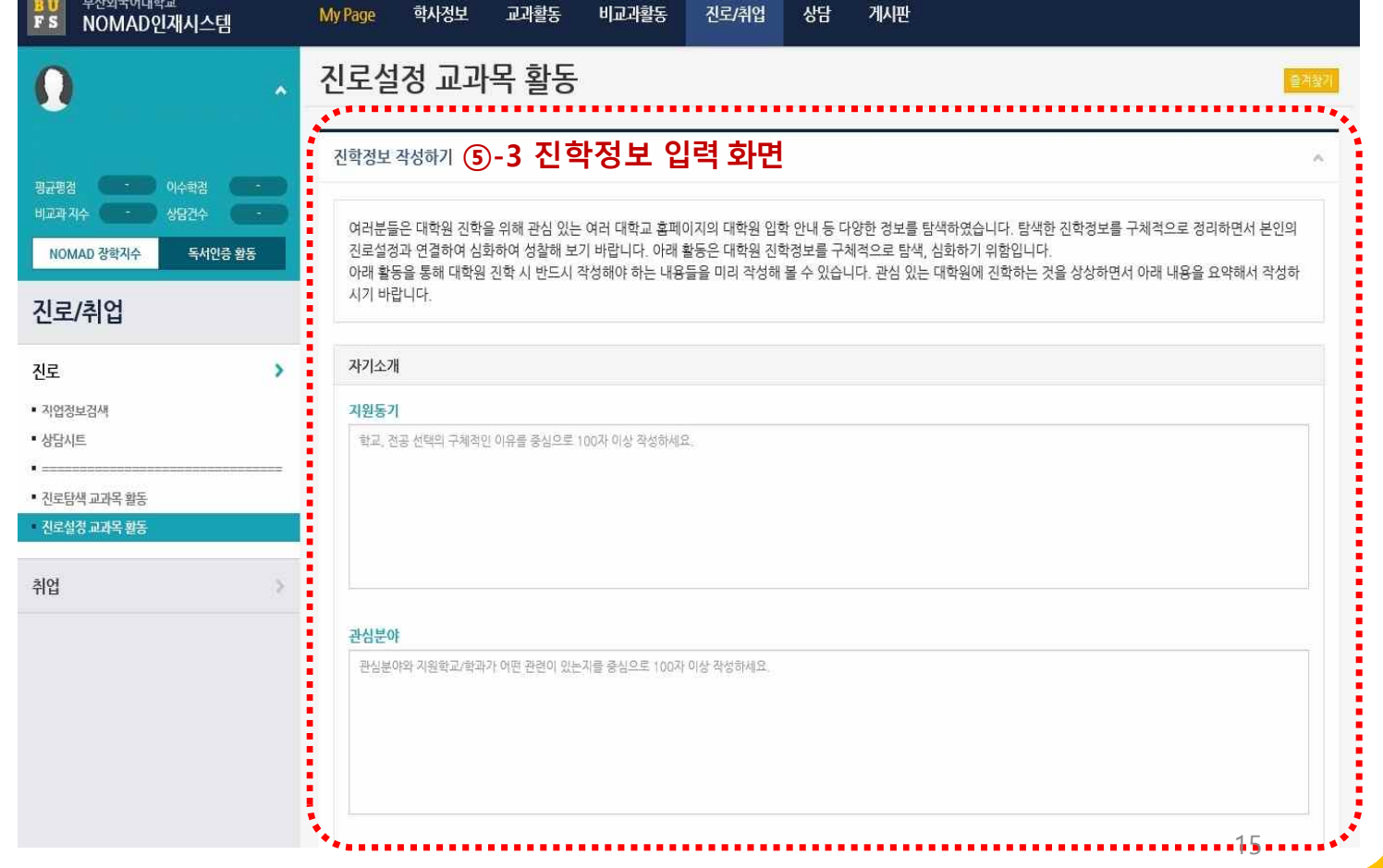

## 2. 「진로설정」주차별 수행 방법 والعالمية والتعليم التي يقطع التي يقطع التي يقطع التي يقطع التي يقطع التي يقطع التي يقطع ال

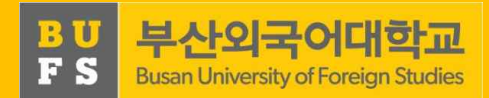

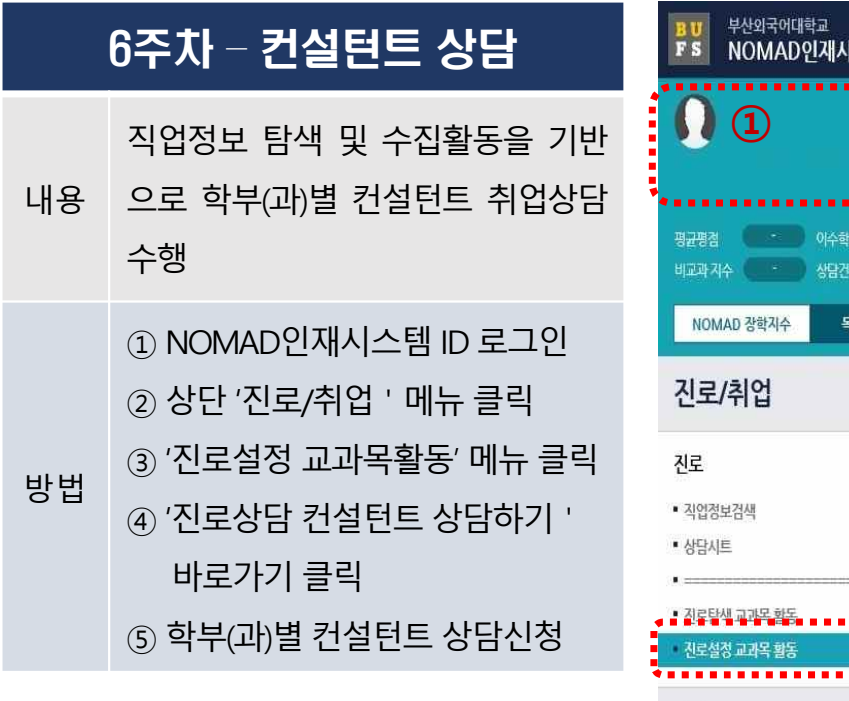

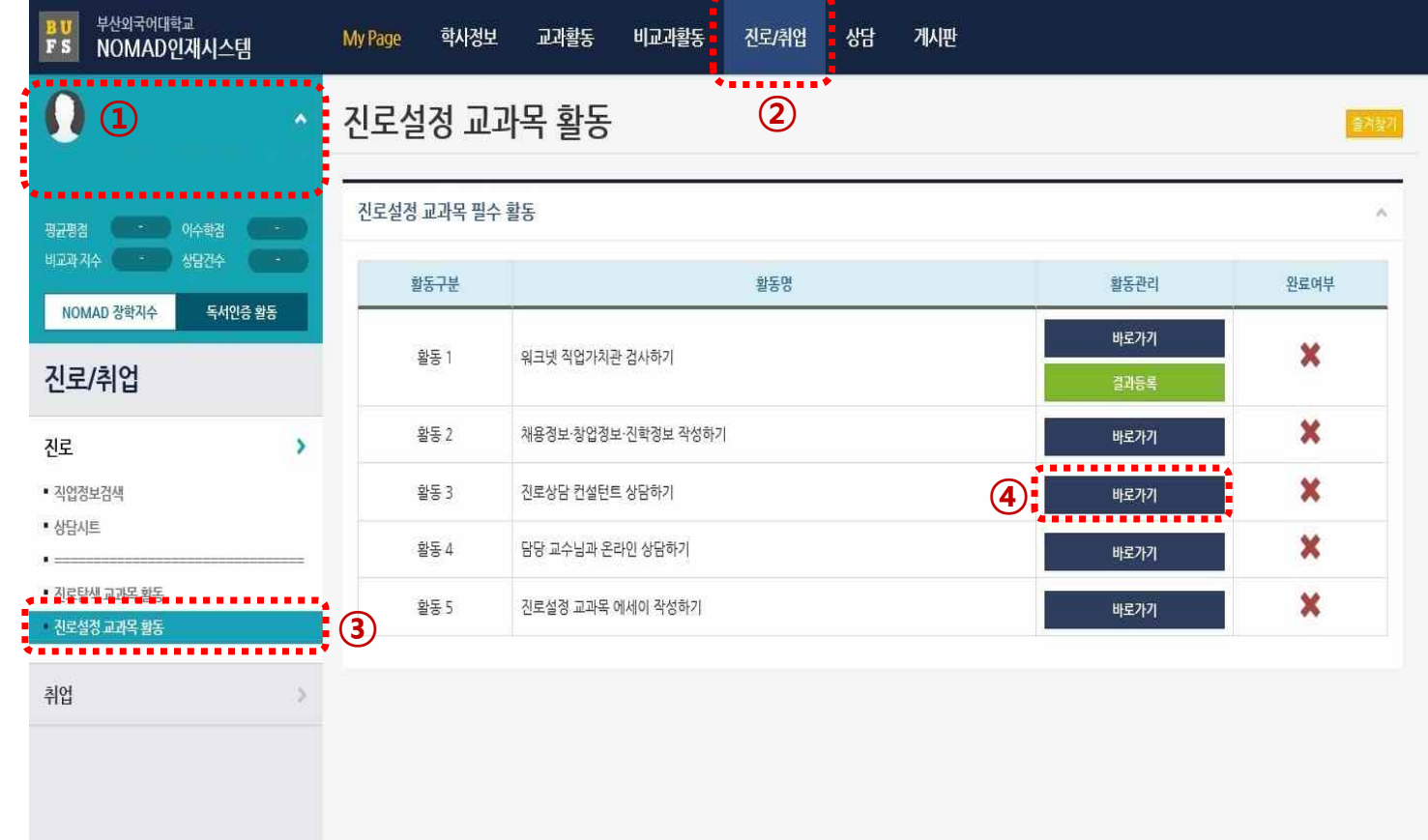

 $\mathbf{X}$  . The set of  $\mathbf{X}$ 

### 2. 「진로설정」주차별 수행 방법 Web The Control of the Control of the Control of the Control of Studies

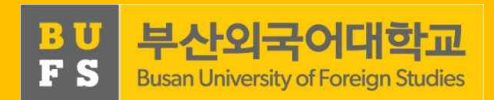

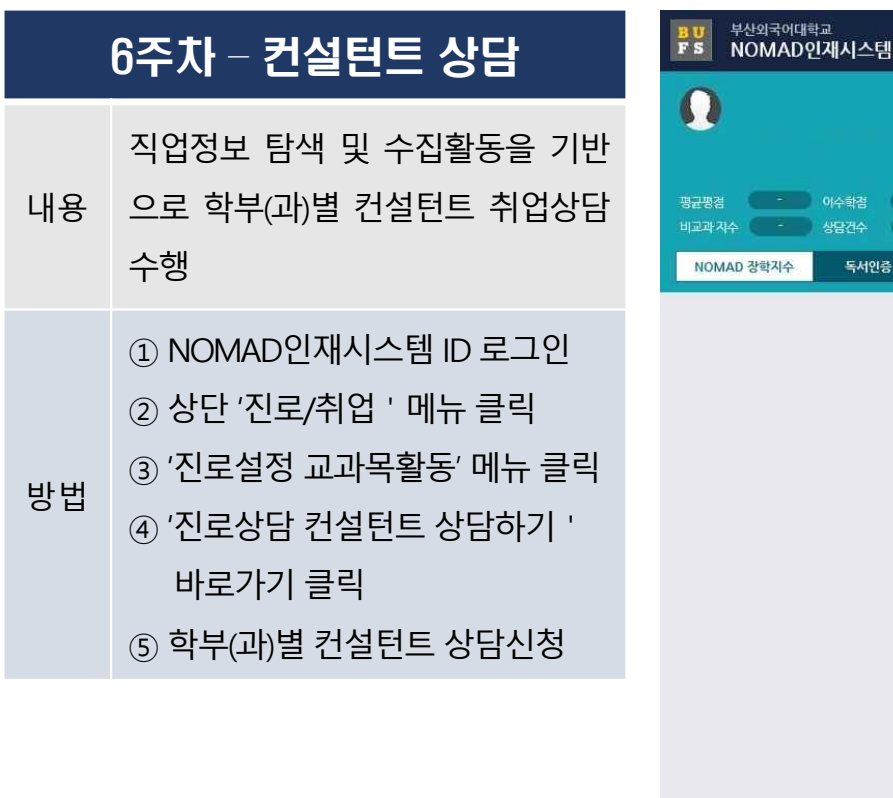

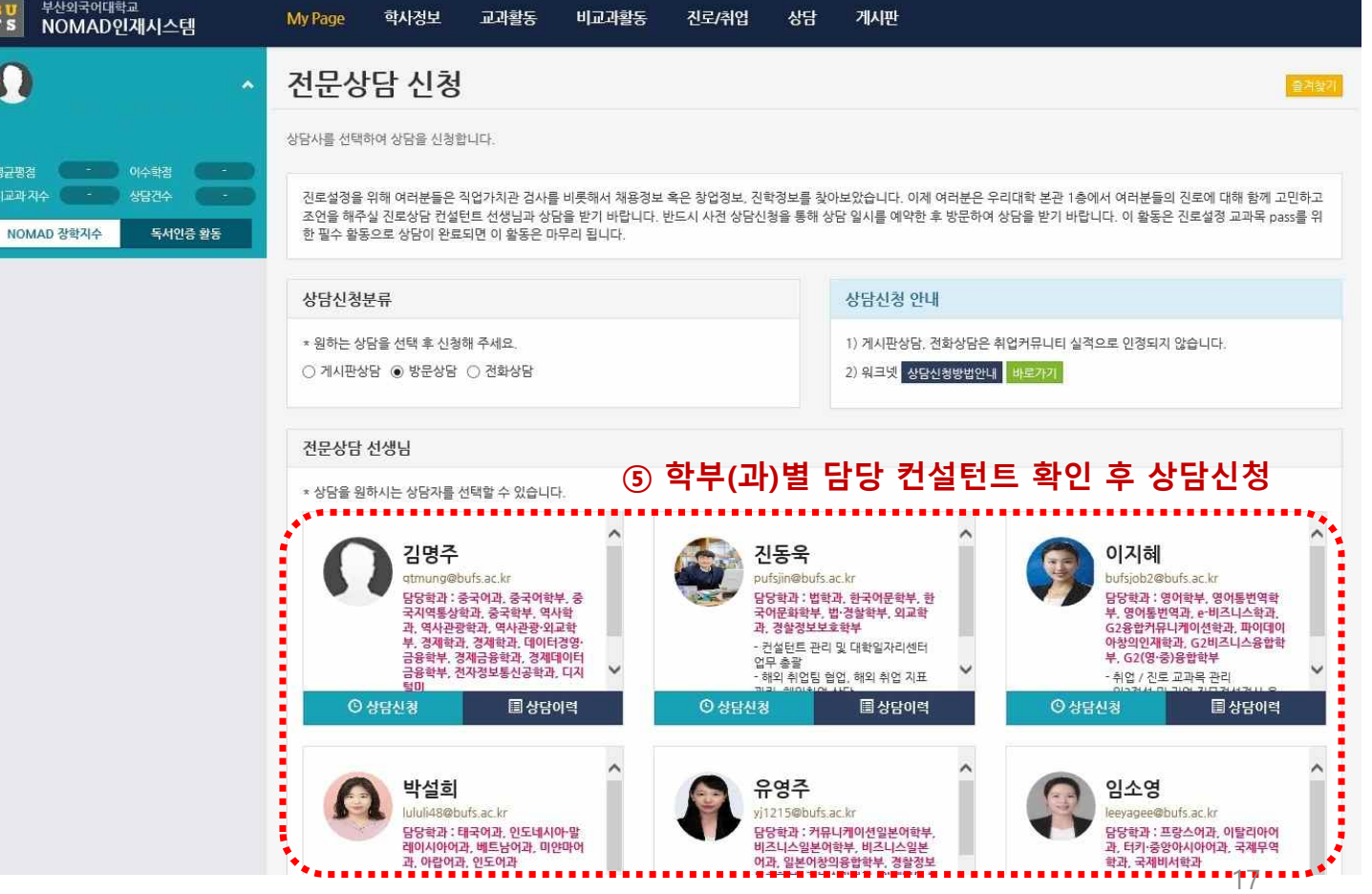

## 2. 「진로설정」주차별 수행 방법 WHOT THE REAL PROPERTY OF Graph Studies

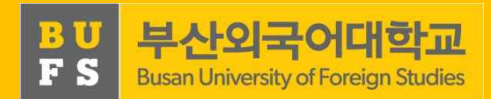

출겨찾기

.......

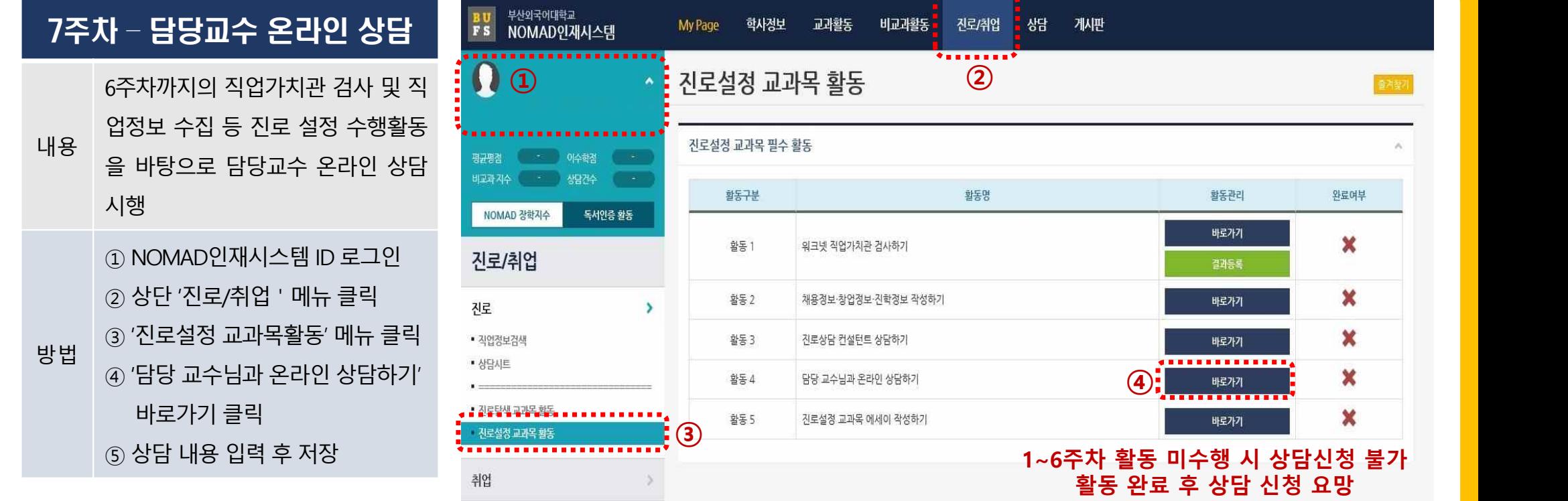

## 2. 「진로설정」주차별 수행 방법 ٢٣ PU PRO HA와국어대학교

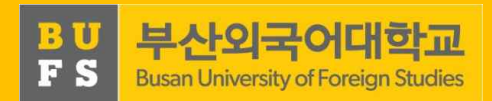

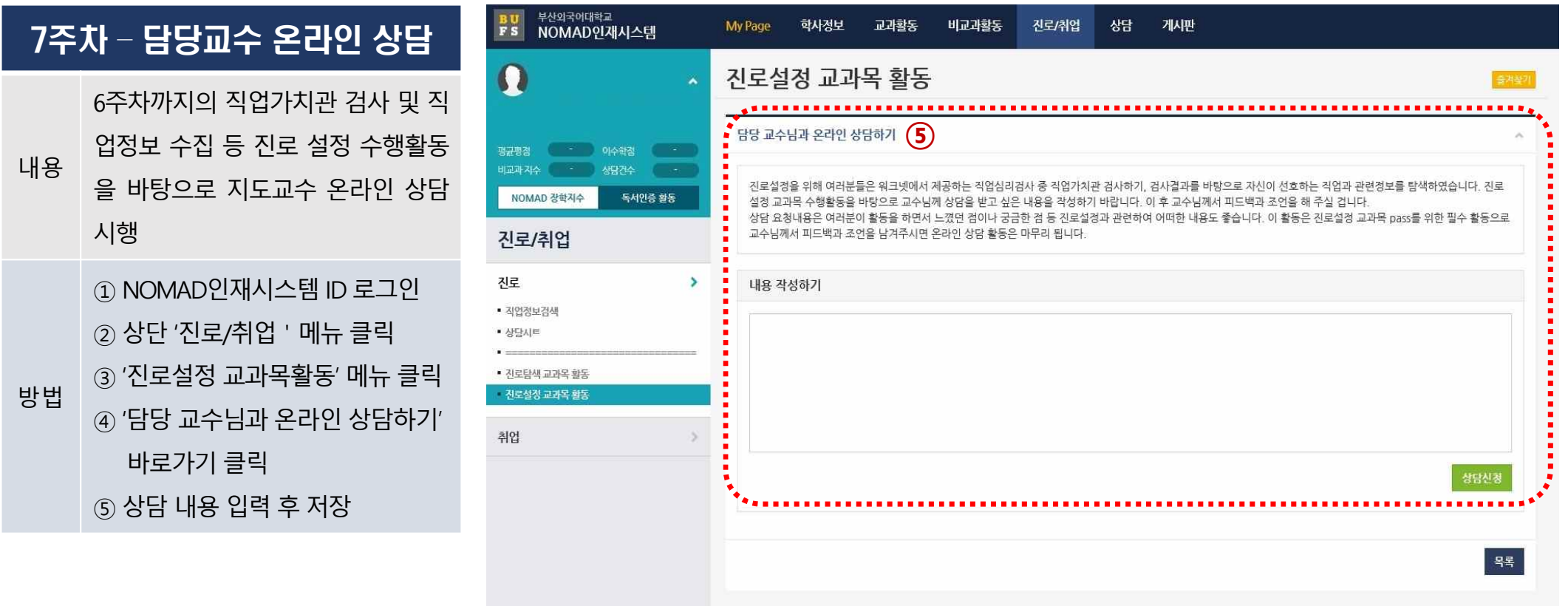

## 2. 「진로설정」주차별 수행 방법 Website Apple Advisor Advisor Advisor Advisor Advisor Advisor

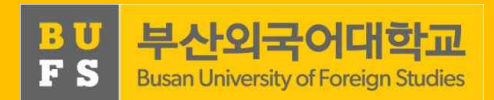

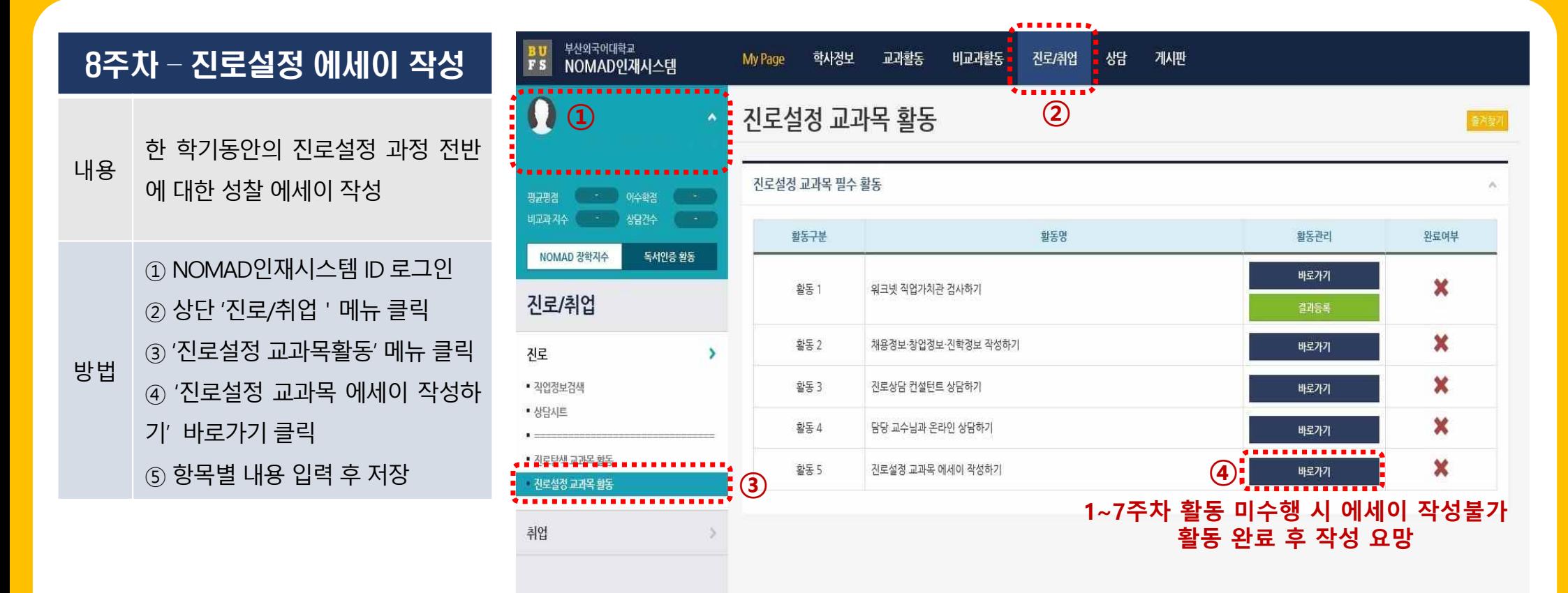

20

## 2. 「진로설정」주차별 수행 방법 Website Apple Advertising Changin Studies

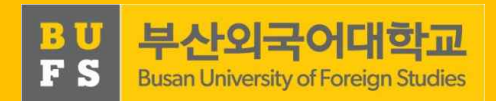

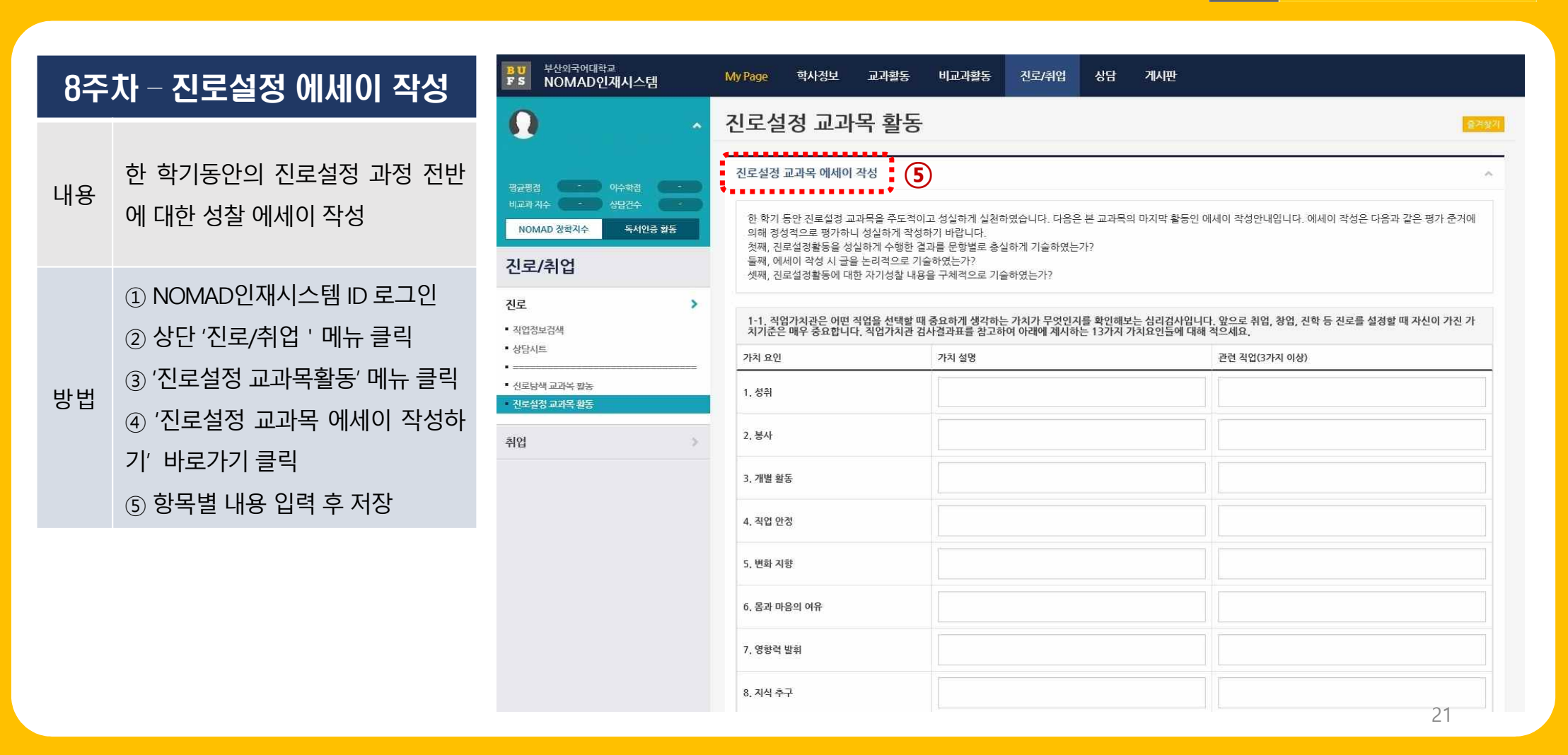

## 3. 「진로설정」관련 FAQ

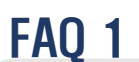

#### **Q. [2~3주차] 직업가치관 검사 결과 다운로드 및 업로드 오류가 발생합니다.**

A. 워크넷에서 다운로드 오류가 발생할 경우 워크넷 상단 '고객센터' 배너 클릭 후, 왼쪽 '서식 자료실'에서 'M2 Viewer' 및 'Mark Any' 프로그램을 다운로드 하여 재실행합니다. 기타 오류는 워크넷 시스템 고객센터(1577- 7114)로, NOMAD인재시스템 업로드 오류는 취업지원팀 담당자(509-5312)에게 문의 바랍니다.

#### FAQ 2

#### **Q. [7주차] 지도교수 상담은 7주차에 완료해야 합니까?**

A. 지도교수 상담은 7주차에 진행하도록 되어 있으나, 기타 사정으로 상담 완료가 불가할 경우 기말고사 성적 입 력 기간 전까지 상담을 완료하고, 진로설정 에세이 작성을 완료하여야 과목 이수가 인정됩니다.

#### **Q. [7주차] 지도교수 상담은 오프라인으로 진행해도 되나요?**

A. 이번 학기는 비대면 강좌운영으로 온라인 상담이 원칙입니다.

**Busan University of Foreigr** 

### 4. 「진로설정」관련 FAQ

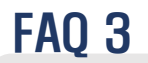

#### **Q. [8주차] 성적부여 방법은 어떻게 하나요?**

A. NOMAD인재시스템의 활동을 모두 수행하고 상담을 받았다면 Pass로 부여합니다. 성적입력 방법은 다른 교과 목과 동일하게 성적입력기간 내 통합정보시스템 내 성적입력 시스템에서 P/NP로 부여합니다.

#### FAQ 4

#### **Q. NOMAD인재시스템 활동 수행 및 지도교수 상담 중 일부 미수행 시 NP처리 되나요?**

A. NOMAD인재시스템 활동 및 지도교수 상담을 모두 완료해야 Pass처리되며, 일부라도 미완료 시 NP 처리됩니다.

#### FAQ 5

#### **Q. NOMAD인재시스템 활동을 주차별로 수행하지 않을 경우 문제가 되나요?**

A. 진로설정 교과목은 자기주도 학습으로 수행과제는 순차적으로 활동하도록 설계되어 있습니다. 특히 지도교수 온라인 상담 및 진로설정 에세이 작성은 이전 주차 활동을 수행하지 않을 경우 신청 및 작성이 불가하니 순차적으 로 수행과제를 이행해주시기 바랍니다.

부사외국어대 **Busan University of Foreign Stud** 

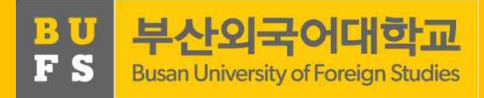

#### 기타 문의

취업지원팀 (509-5312)